# **PENGEMBANGAN SISTEM INFORMASI KEMAHASISWAAN PADA KANTOR KEMAHASISWAAN, ALUMNI DAN CAMPUS MINISTRY UNIVERSITAS ATMA JAYA YOGYAKARTA**

TUGAS AKHIR

Diajukan Untuk Memenuhi Sebagian Persyaratan Mencapai Derajat Sarjana Teknik Informatika

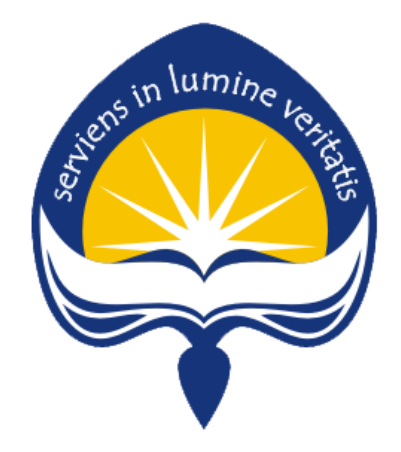

Oleh : Bangkit Purbandoro NIM : 110706711

**PROGRAM STUDI TEKNIK INFORMATIKA FAKULTAS TEKNOLOGI INDUSTRI UNIVERSITAS ATMA JAYA YOGYAKARTA 2015**

Tugas Akhir Berjudul **PENGEMBANGAN SISTEM INFORMASI KEMAHASISWAAN PADA KANTOR KEMAHASISWAAN, ALUMNI DAN CAMPUS MINISTRY UNIVERSITAS ATMA JAYA YOGYAKARTA** Disusun Oleh : Bangkit Purbandoro (NIM : 11 07 06711) Dinyatakan telah memenuhi syarat<br>Pada tanggal : September 2015 Pembimbing I Pembimbing II  $P = \frac{1}{2}$ Irya Wisnubhadra, S.T., M.T. Y. Sigit Purnomo W.P. S.T., M. Kom Tim Penguji : Penguji) I,  $\sqrt{2}$ Irya Wisnubhadra, S.T., M.T Irya Wisnubhadra,S.T.,M.T.  $\mathcal{L}$ Eduard Rusdianto, S.T., M.T Prof. Ir. Suyoto, M.Sc., Ph.D Universitas Atma Jaya Yogyakarta kultas Teknologi Industri  $U_{\alpha}$ Fakultas Teknologi Industri Dekan, **TEKNOL** 

Dr. A. Teguh Siswantoro

### PERNYATAAN ORIGINALITAS

Saya yang bertanda tangan dibawah ini Nama : Bangkit Purbandoro judul "Pengembangan Sistem Informasi Kemahasiswaan Pada

Dengan ini menyatakan bahwa tugas akhir ini dengan judul "Pengembangan Sistem Informasi Kemahasiswaan Pada Kantor Kemahasiswaan Alumni dan Campus Ministry Universitas Atma Jaya Yogyakarta" merupakan hasil<br>penelitian saya pada tahun akademik 2015/2016 yang bersifat orginalitas dan tidak mengandung plagiasi dari karya manapun.

Bila kemudian hari ditemukan ketidaksesuaian dengan pernyatan ini maka saya bersedia dituntut dan diproses dengan ketentuan yang berlaku termasuk dicabut gelar<br>sarjana yang diberikan Universitas Atma Jaya Yogyakarta.

Demikian pernyatan ini dibuat dengan sesungguhnya dan dengan sebenar-benarnya.

Yogyakarta, 21 Oktober 2015 Yang menyatakan

Bangkit Purbandoro

RAI (

Tugas akhir ini kupersembahkan kepada **Tuhan Yesus Kristus** dan **Bunda Maria** sebagai ungkapan rasa syukur dan pujianku untuk **Ayah** dan **Ibu** tersayang, sebagai ungkapan kasih dan sayangku, **seseorang yang aku cintai**, teman-temanku yang aku kasihi, **Almamater kebanggaanku**, dan untuk **Kantor KACM Universitas Atma Jaya Yogyakarta**

#### **KATA PENGANTAR**

 Puji Syukur kepada Tuhan Yesus Kristus karena berkat-Nya penulis dapat menyelesaikan pembuatan skripsi ini dengan baik. Skripsi adalah studi akhir yang merupakan salah satu tugas akhir yang diwajibkan pada mahasiswa Program Studi Teknik Informatika Fakultas Teknologi Industri Universitas Atma Jaya Yogyakarta setelah lulus dari mata kuliah teori, praktikum dan kerja praktek maupun magang.

 Tujuan penulisan skripsi ini adalah untuk memenuhi sebagian persyaratan mencapai derajat sarjana di Program Studi Teknik Informatika Universitas Atma Jaya Yogyakarta.

 Penulis penyadari bahwa dalam pembuatan skripsi ini tidak terlepas dari bantuan berbagai pihak yang telah menyumbangkan pikiran, tenaga, dukungan, bimbingan dan doa kepada penulis secara langsung maupun tidak langsung. Oleh sebab itu, penulis mengucapkan terima kasih kepada :

- 1. Tuhan Yesus Kristus yang telah melimpahkan segala berkat dan karunia-Nya sehingga penulis dapat menyelesaikan tugas akhir dan laporan ini dengan baik.
- 2. Bapak Dr. A. Teguh Siswantoro selaku Dekan Fakultas Teknologi Industri Universitas Atma Jaya Yogyakarta.
- 3. Bapak B. Yudi Dwiandiyanta, S.T., M.T., selaku Ketua Program Studi Teknik Informatika Fakultas Teknologi Industri Universitas Atma Jaya Yogyakarta.
- 4. Bapak Irya Wisnubhadra, S.T., M.T., selaku Dosen Pembimbing I yang dengan sangat baik membimbing dan membantu penulis dari awal sampai selesainya skripsi ini.
- 5. Bapak Y. Sigit Purnomo W.P., S.T., M.Kom., selaku Dosen Pembimbing II yang telah memberikan bimbingan, petunjuk dan pengarahan kepada penulis sehingga skripsi ini dapat terselesaikan dengan baik.
- 6. Seluruh Staf Pengajar dan Laboran Fakultas Tekknologi Industri Universitas Atma Jaya Yogyakarta yang telah membantu penulis selama masa kuliah di Program Studi Teknik Informatika Fakultas Teknologi Industri Universitas Atma Jaya Yogyakarta.
- 7. Bapak, ibu dan adik yang selalu mendoakan serta memberikan dorongan dan motivasi kepada penulis agar dapat menyelesaikan kuliah dengan baik dan tepat waktu.
- 8. Yosefa Roselo Gita Devina yang tak henti-hentinya selalu memberikan semangat dan dukungan kepada penulis selama menyelesaikan tugas akhir dan skripsi ini.
- 9. Teman dan sahabat terkasih Ferie, Novi, Christin, Ulina dan Vincent yang bersama-sama mengerjakan tugas akhir di Kantor KSI serta teman-teman KSGT yang selalu memberikan tawa dan senyuman ketika beban pikiran terasa berat.
- 10. Teman-teman Teknik Informatika 2011 yang banyak sekali membantu saat kuliah. Rekan-rekan dan semua pihak yang tidak dapat penulis sebutkan satu-

persatu atas bantuannya dalam menyelesaikan skripsi ini.

 Penulis menyadari bahwa skripsi ini masih jauh dari sempurna. Oleh karena itu segala segala saran dan kriti yang membangun sangat penulis harapkan agar di masa yang akan datang dapat menjadi lebih baik lagi.

 Akhirnya penulis berharap agar skripsi ini dapat memberikan manfaat dan berguna bagi semua pihak yang membaca.

Yogyakarta, September 2015

Penulis

## **PENGEMBANGAN SISTEM INFORMASI PADA KANTOR KEMAHASISWAAN, ALUMNI DAN CAMPUS MINISTRY UNIVERSITAS ATMA JAYA YOGYAKARTA**

#### **INTISARI**

*Kantor Kemahasiswaan, Alumni dan Campus Ministry salah satu kantor yang berada di Universitas Atma Jaya Yogyakarta yang mempunyai tugas untuk mengelola segala hal yang berhubungan dengan alumni, unit kegiatan mahasiswa, komunitas, inisiasi dan latihan dasar pengembangan kepribadian mahasiswa. Dalam melaksanakan proses bisnis tersebut, Kantor KACM masih menggunakan cara yang manual sehingga pengelolaan tugas tersebut tidak efisien dan efektif.* 

 *Oleh karena itu, diperlukan sistem informasi dalam kantor ini untuk membantu proses bisnisnya. Sistem informasi kemahasiswaan dan campus ministry dibangun diatas platform Windows dengan menggunakan software Visual Studio 2010 dengan database SQL Server 2008 R2. Pembangunan sistem informasi kesekretariatan dimulai dari proses analisis kebutuhan sistem dan dilanjutkan dengan proses perancangan sistem yang didasarkan pada hasil analisis sistem.* 

 *Hasil dari penelitian ini adalah didapatkan sebuah sistem informasi kemahasiswaan dan campus ministry berbasis web. Informasi yang dapat diperoleh dari sistem informasi ini adalah : pengelolaan acara, pengelolaan peserta dan panitia acara, pengelolaan pengambilan dan stok jas almamater, pengelolaan anggota Unit Kegiatan Mahasiswa dan Komunitas, pengelolaan Inisiasi, pengelolaan Latihan Dasar Pengembangan Kepribadian Mahasiswa. Dengan adanya sistem informasi ini proses pengelolaan LDPKM dan Inisiasi yang ratarata diselesaikan dalam waktu 3 jam dapat diselesaikan dalam waktu 30 menit.* 

Kata Kunci : Kantor Kemahasiswaan, Alumni dan Campus Ministry, Sistem Informasi Kemahasiswaan dan Campus Ministry, Web Based

## **DAFTAR ISI**

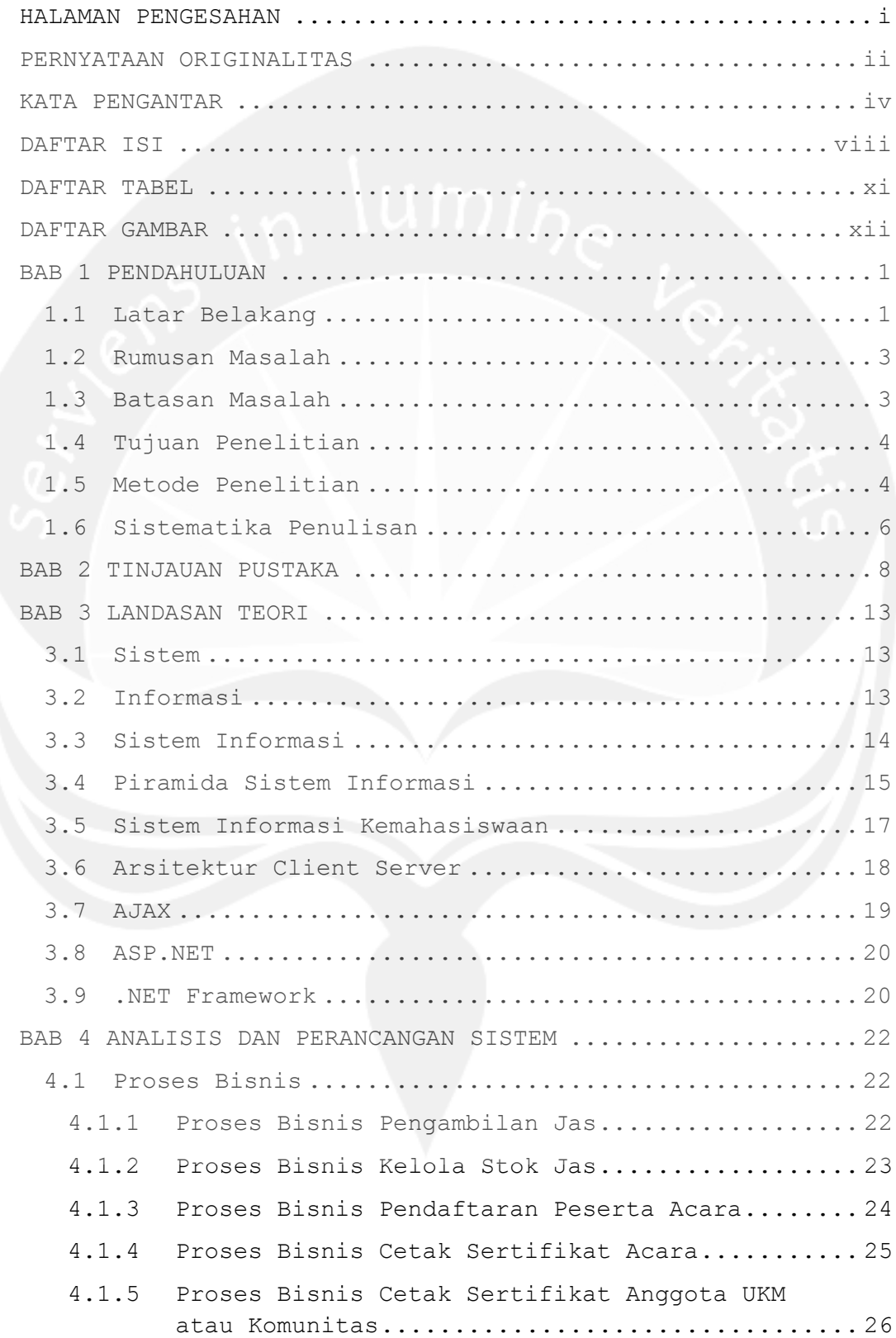

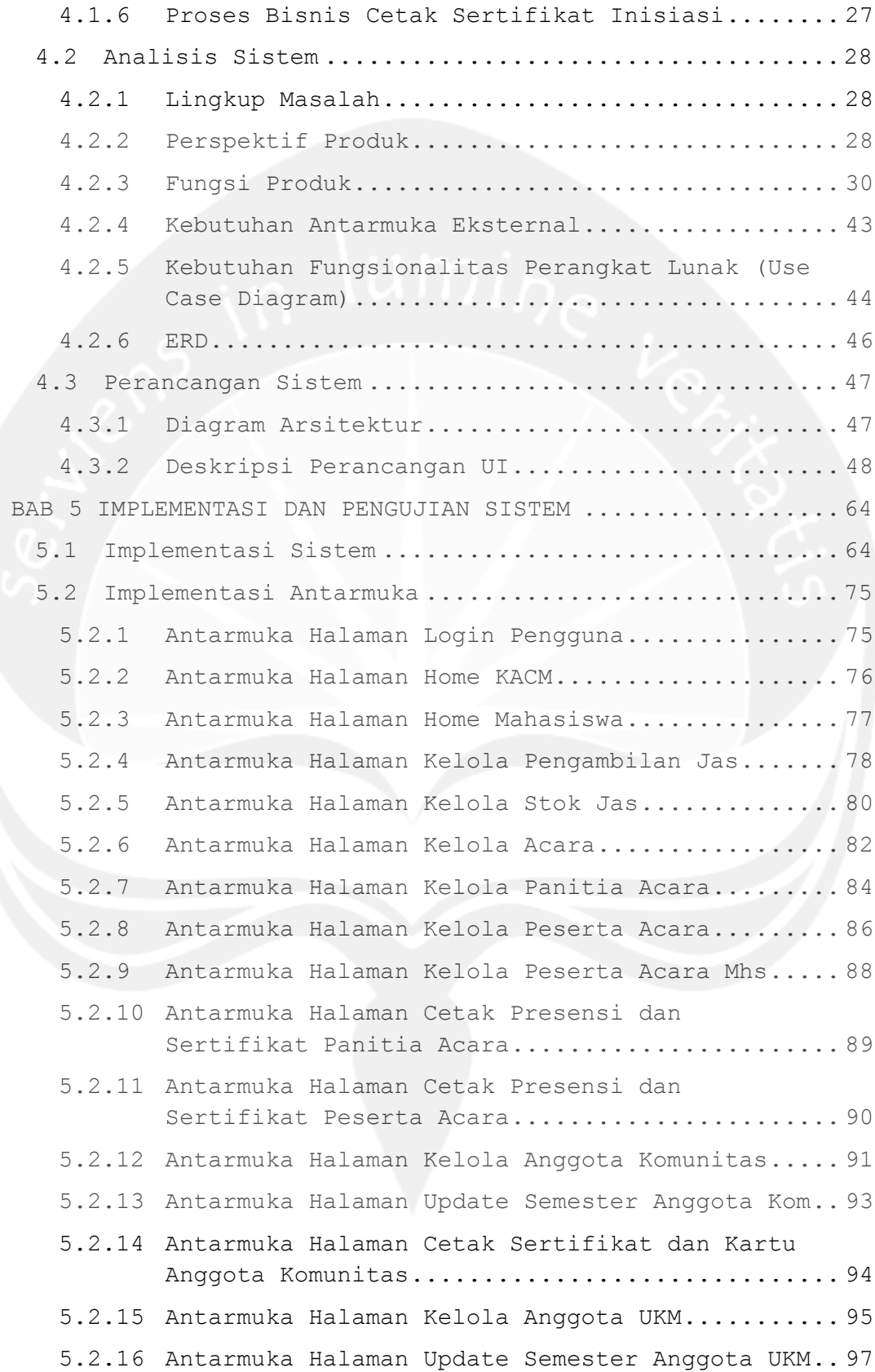

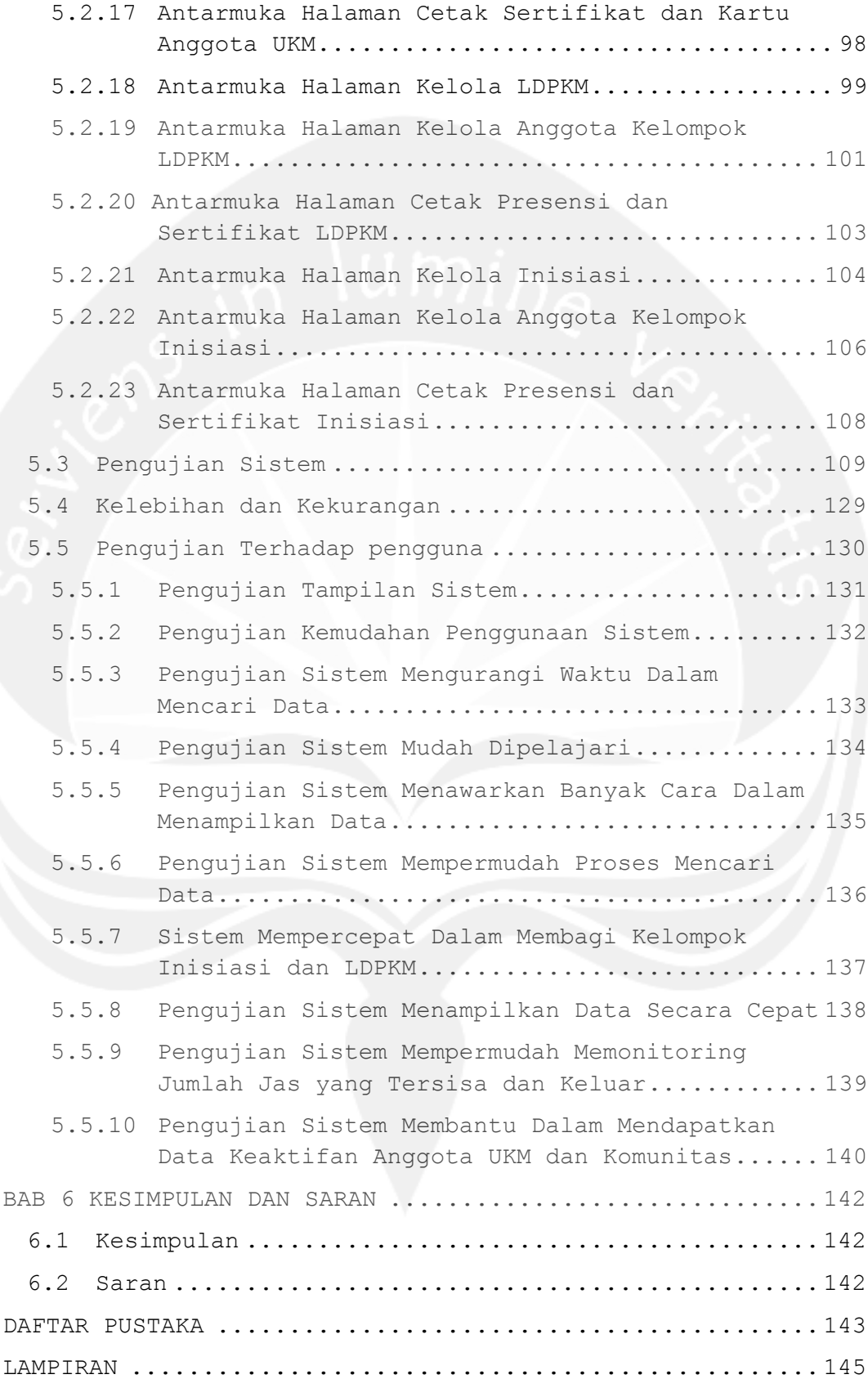

## **DAFTAR TABEL**

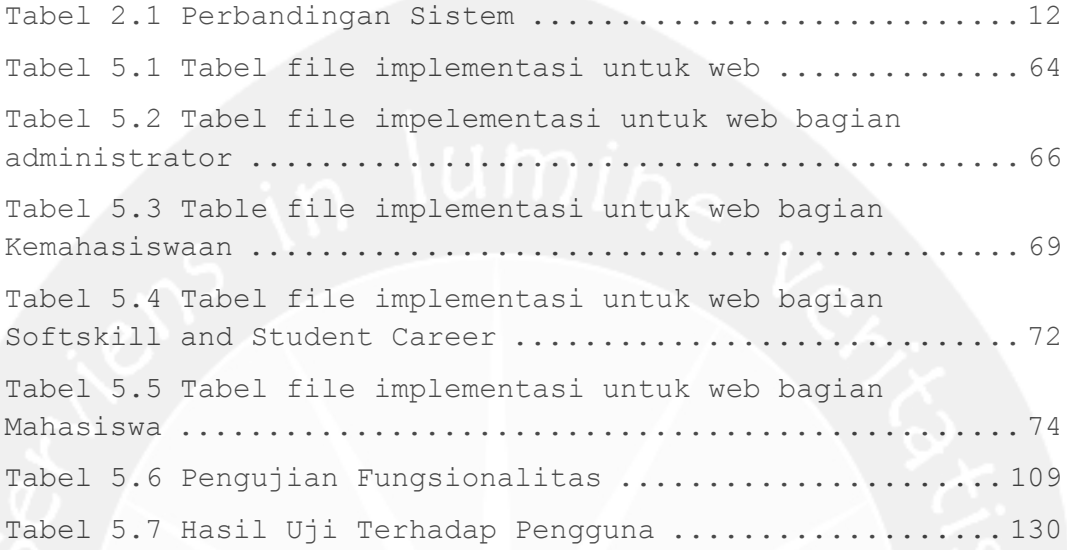

## **DAFTAR GAMBAR**

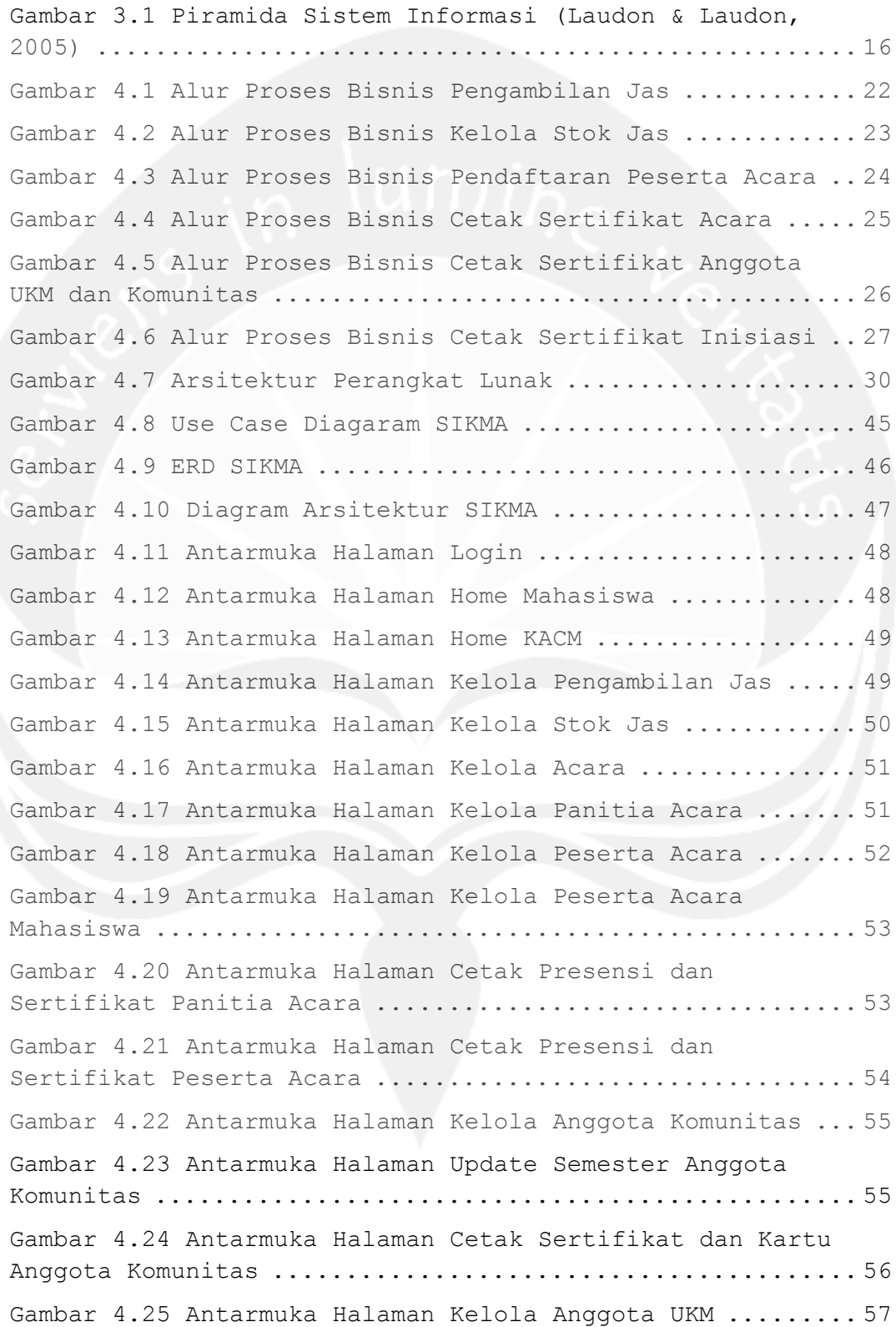

Gambar 4.26 Antarmuka Halaman Update Semester Anggota UKM ...................................................... 57 Gambar 4.27 Antarmuka Halaman Cetak Sertifikat dan Kartu Anggota UKM .............................................. 58 Gambar 4.28 Antarmuka Halaman LDPKM ...................... 59 Gambar 4.29 Antarmuka Halaman Kelola Anggota Kelompok LDPKM .................................................... 60 Gambar 4.30 Antarmuka Halaman Cetak Presensi dan Sertifikat LDPKM ......................................... 61 Gambar 4.31 Antarmuka Halaman Inisiasi ................... 61 Gambar 4.32 Antarmuka Halaman Anggota Kelompok Inisiasi .. 62 Gambar 4.33 Antarmuka Halaman Cetak Presensi dan Sertifikat Inisiasi ...................................... 63 Gambar 5.1 Antarmuka Halaman Login ....................... 75 Gambar 5.2 Siklus login role admin, KACM KA dan KACM CM .. 75 Gambar 5.3 Siklus login role mahasiswa ................... 75 Gambar 5.4 Antarmuka Halaman Home KACM ................... 76 Gambar 5.5 Siklus tampil info pengguna ..................... 76 Gambar 5.6 Siklus tampil menu ............................ 76 Gambar 5.7 Antarmuka Halaman Home Mahasiswa .............. 77 Gambar 5.8 Siklus tampil info pengguna role mahasiswa .... 77 Gambar 5.9 Siklus tampil menu role mahasiswa ............. 77 Gambar 5.10 Antarmuka Halaman Pengambilan Jas ............ 78 Gambar 5.11 Siklus tambah pengambilan jas ................ 79 Gambar 5.12 Antarmuka Halaman Pengambilan Jas ............ 79 Gambar 5.13 Antarmuka Halaman Pengambilan Jas ............ 79 Gambar 5.14 Antarmuka Halaman Kelola Stok Jas ............ 80 Gambar 5.15 Siklus cetak jas terambil by tanggal ......... 80 Gambar 5.16 Siklus cetak jas terambil .................... 80 Gambar 5.17 Siklus menambah stok jas ..................... 81 Gambar 5.18 Siklus mengubah stok jas ..................... 81 Gambar 5.19 Siklus tampil data penerimaan jas ............ 81 Gambar 5.20 Antarmuka Halaman Kelola Acara ............... 82 Gambar 5.21 Siklus menambah acara ........................ 83

```
Gambar 5.22 Siklus mengubah acara ........................ 83
Gambar 5.23 Siklus menghapus acara ....................... 83
Gambar 5.24 Antarmuka Halaman Kelola Panitia Acara ....... 84
Gambar 5.25 Siklus menambah panitia acara ................ 85
Gambar 5.26 Siklus mengubah panitia acara ................ 85
Gambar 5.27 Siklus menghapus panitia acara ............... 85
Gambar 5.28 Antarmuka Halaman Kelola Peserta Acara ....... 86
Gambar 5.29 Siklus menambah peserta acara ................ 87
Gambar 5.30 Siklus mengubah peserta acara ................ 87
Gambar 5.31 Siklus menghapus peserta acara ............... 87
Gambar 5.32 Antarmuka Halaman Kelola Peserta Acara 
Mahasiswa ................................................ 88
Gambar 5.33 Siklus pendaftaran peserta acara mahasiswa ... 88
Gambar 5.34 Antarmuka Halaman Cetak Presensi dan 
Sertifikat Panitia Acara ................................. 89
Gambar 5.35 Siklus cetak presensi panitia acara .......... 89
Gambar 5.36 Siklus cetak sertifikat panitia acara ........ 89
Gambar 5.37 Antarmuka Halaman Cetak Presensi dan 
Sertifikat Peserta acara ................................. 90
Gambar 5.38 Siklus cetak presensi peserta acara .......... 90
Gambar 5.39 Siklus cetak sertifikat peserta acara ........ 90
Gambar 5.40 Antarmuka Halaman Kelola Anggota Komunitas ... 91
Gambar 5.41 Siklus menambah anggota komunitas ............ 92
Gambar 5.42 Siklus mengubah anggota komunitas ............ 92
Gambar 5.43 Siklus menghapus anggota komunitas ........... 92
Gambar 5.44 Antarmuka Halaman Update Semester Anggota 
Komunitas ................................................ 93
Gambar 5.45 Siklus mengupdate semester anggota komunitas . 93
Gambar 5.46 Antarmuka Halaman Cetak Sertifikat dan Kartu 
Anggota Komunitas ........................................ 94
Gambar 5.47 Siklus cetak sertifikat anggota komunitas .... 94
Gambar 5.48 Siklus cetak kartu anggota komunitas ......... 94
Gambar 5.49 Antarmuka Halaman Kelola Anggota UKM ......... 95
Gambar 5.50 Siklus menambah anggota UKM .................. 96
```
Gambar 5.51 Siklus mengubah anggota UKM .................. 96 Gambar 5.52 Siklus menghapus anggota UKM ................. 96 Gambar 5.53 Antarmuka Halaman Update Semester Anggota UKM ...................................................... 97 Gambar 5.54 Siklus update semester anggota UKM ........... 97 Gambar 5.55 Antarmuka Halaman Cetak Sertifikat dan Kartu Anggota UKM .............................................. 98 Gambar 5.56 Siklus cetak sertifikat anggota UKM .......... 98 Gambar 5.57 Siklus cetak kartu anggota UKM ............... 98 Gambar 5.58 Antarmuka Halaman Kelola LDPKM ............... 99 Gambar 5.59 Siklus menambah LDPKM ........................ 99 Gambar 5.60 Siklus mengubah LDPKM ....................... 100 Gambar 5.61 Siklus menghapus LDPKM ...................... 100 Gambar 5.62 Siklus perubahan data kelompok LDPKM ........ 100 Gambar 5.63 Siklus penghapusan data kelompok LDPKM ...... 100 Gambar 5.64 Antarmuka Halaman Kelola Anggota Kelompok LDPKM ................................................... 101 Gambar 5.65 Siklus menambah anggota kelompok LDPKM ...... 101 Gambar 5.66 Siklus mengubah anggota kelompok LDPKM ...... 102 Gambar 5.67 Siklus menghapus anggota kelompok LDPKM ..... 102 Gambar 5.68 Siklus generate anggota kelompok LDPKM ...... 102 Gambar 5.69 Siklus clear data anggota kelompok LDPKM .... 102 Gambar 5.70 Antarmuka Halaman Cetak Presensi dan Sertifikat LDPKM ........................................ 103 Gambar 5.71 Siklus cetak presensi LDPKM ................. 103 Gambar 5.72 Siklus cetak sertifikat LDPKM ............... 103 Gambar 5.73 Antarmuka Halaman Kelola Inisiasi ........... 104 Gambar 5.74 Siklus menambah Inisiasi .................... 104 Gambar 5.75 Siklus mengubah Inisiasi .................... 105 Gambar 5.76 Siklus menghapus Inisiasi ................... 105 Gambar 5.77 Siklus generate anggota kelompok Inisiasi ... 105 Gambar 5.78 Siklus clear data anggota kelompok Inisiasi . 105 Gambar 5.79 Antarmuka Halaman Kelola Anggota Kelompok Inisiasi ................................................ 106

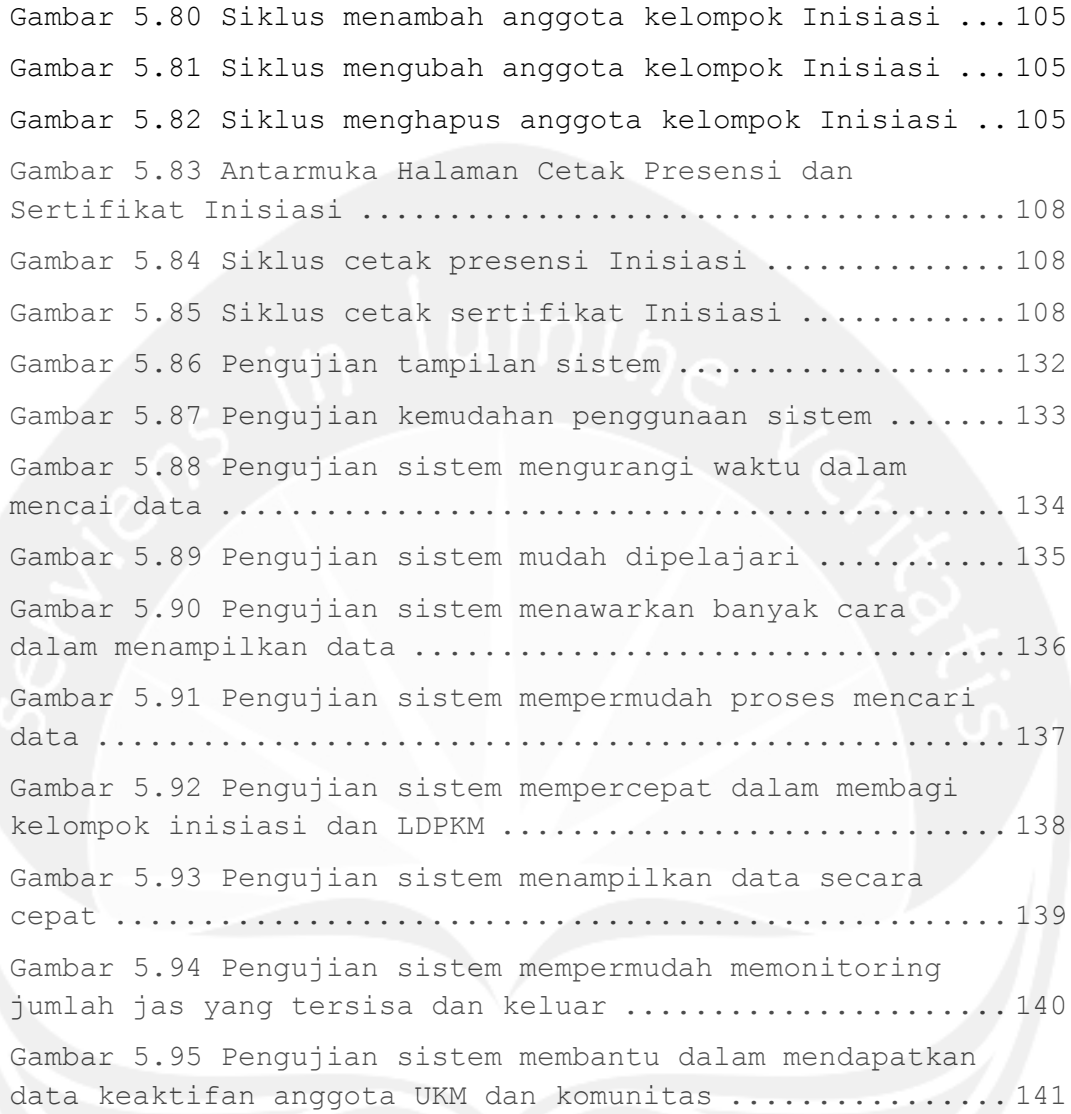